## **MINA SYSTEM**

Alla system som du skapar i Buster75, hamnar under Mina System. Här kan du se system du skapat idag, denna vecka, förra veckan samt alla system. Samt viss information om ditt system.

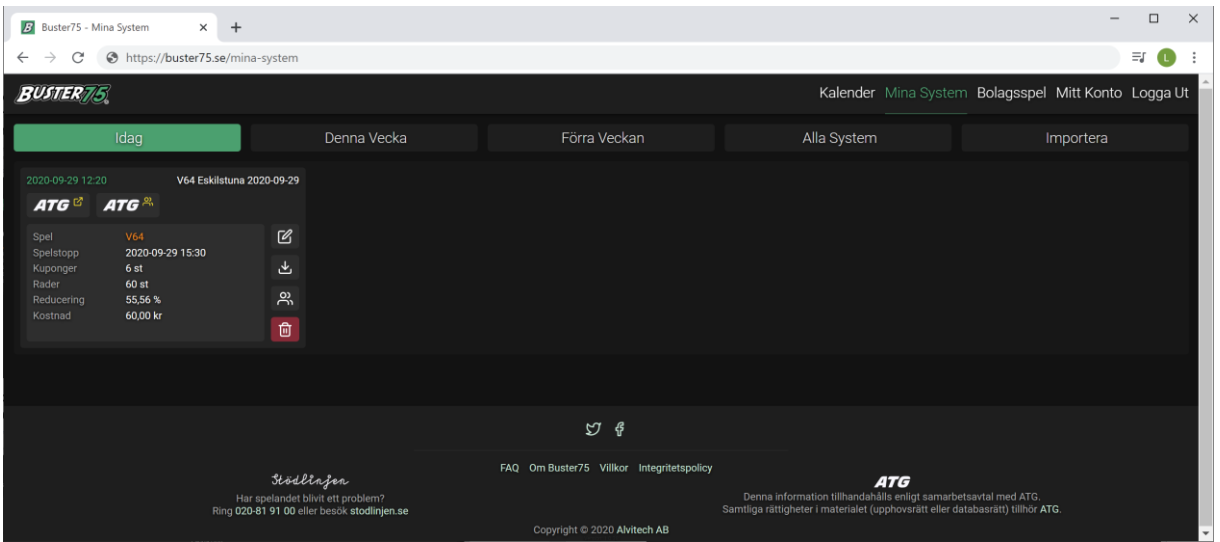

Du kan också importera system som du har valt att spara ner till din enhet för arkivering. Buster75 raderar system som är äldre än 30 dagar.

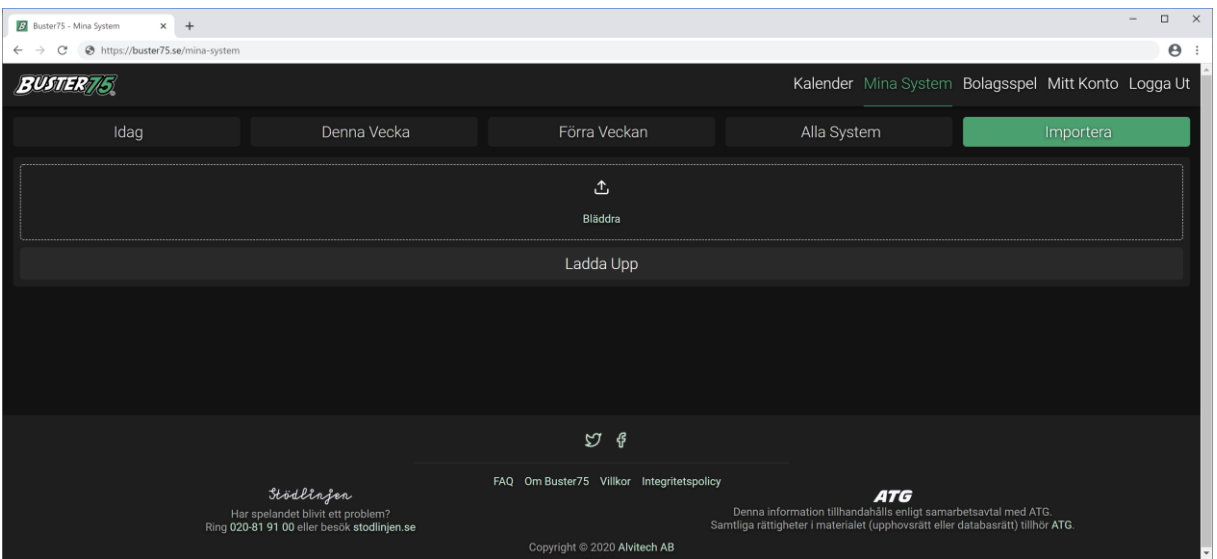

Varje spel har under Mina system sina egna ikoner.

Den första betyder Editera (grön markerad), vilket innebär att du kan ladda in systemet i Skapa System och fortsätta jobba med systemet eller om du vill göra några ändringar.

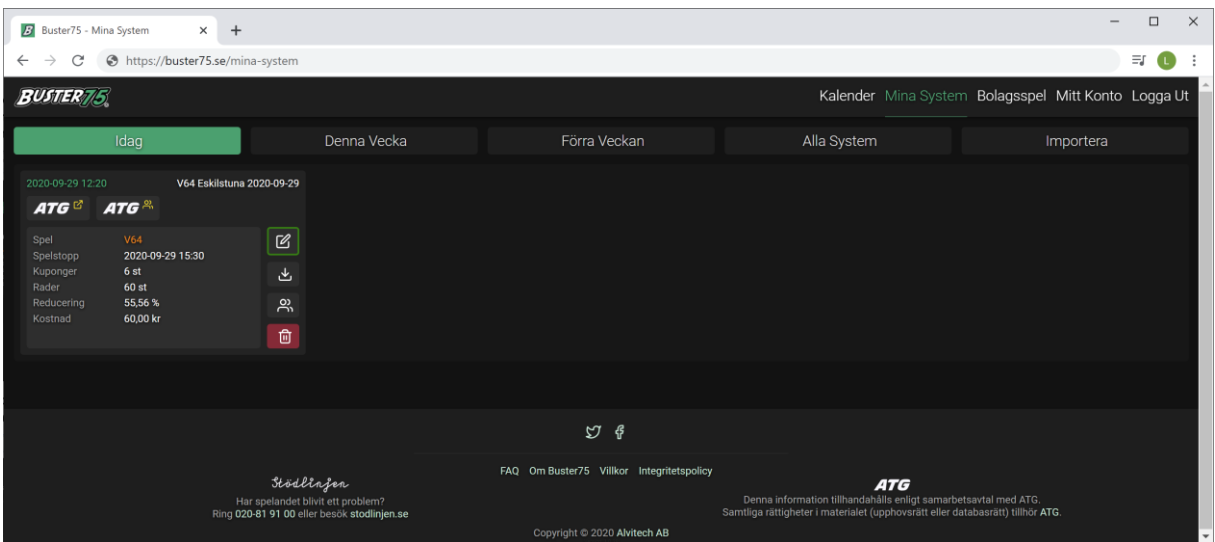

Den andra ikonen betyder Ladda ner filer. Här kan du ladda ner en översikt av ditt system, kupongerna, länkar om du vill lägga upp det på ATG tillsammans samt hela systemet om du vill spara det på din enhet.

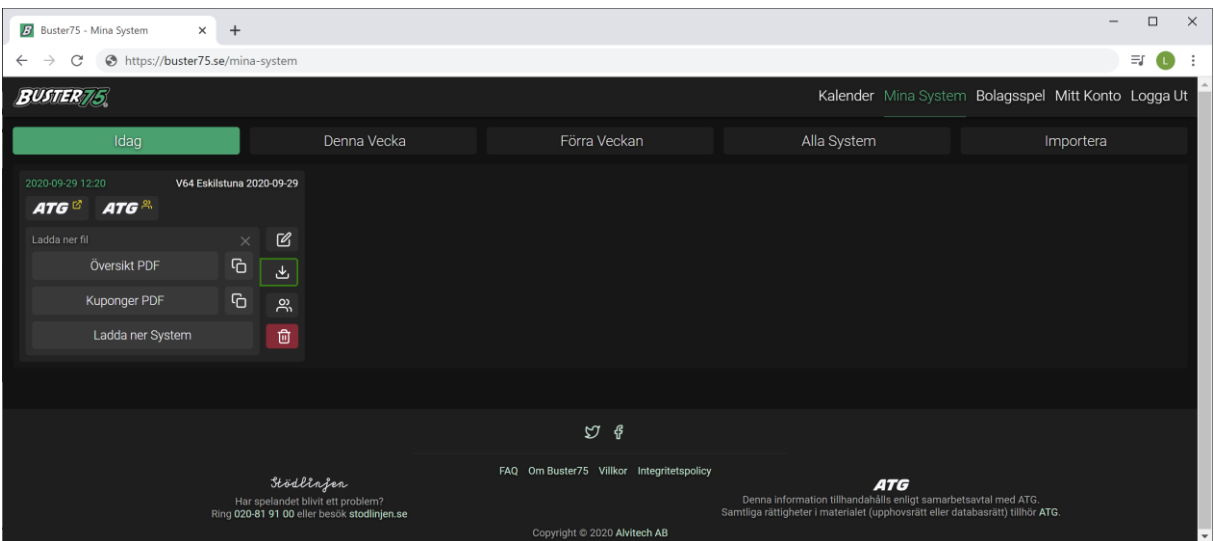

Tredje ikonen är till för att binda ett team till detta system som du skapat. Mer om detta hittar du i dokumentationen för bolagsspel.

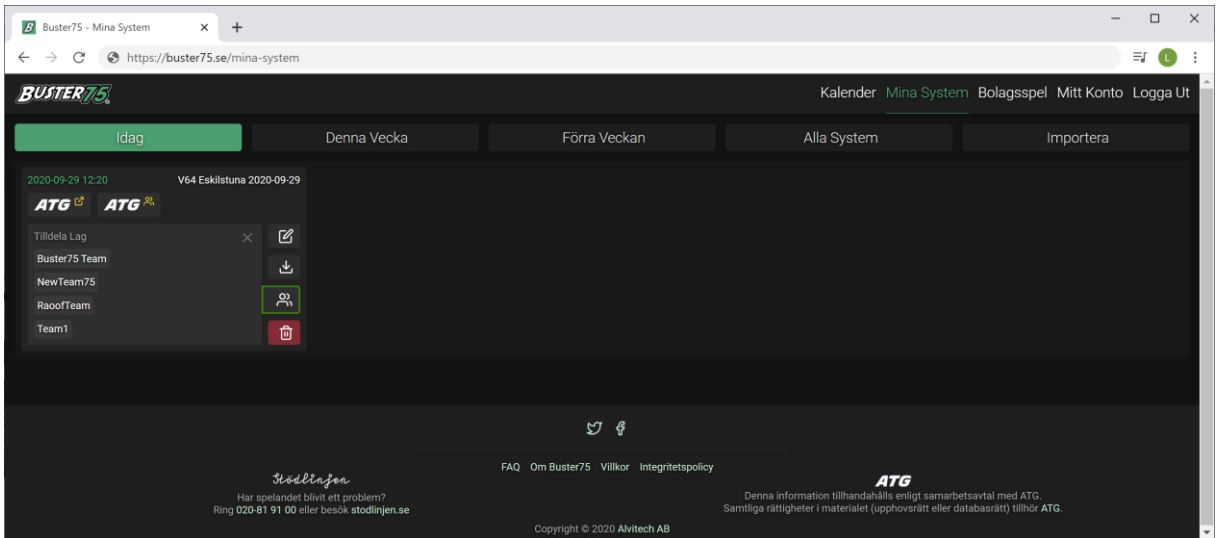

Den sista ikonen är till för att radera systemet.

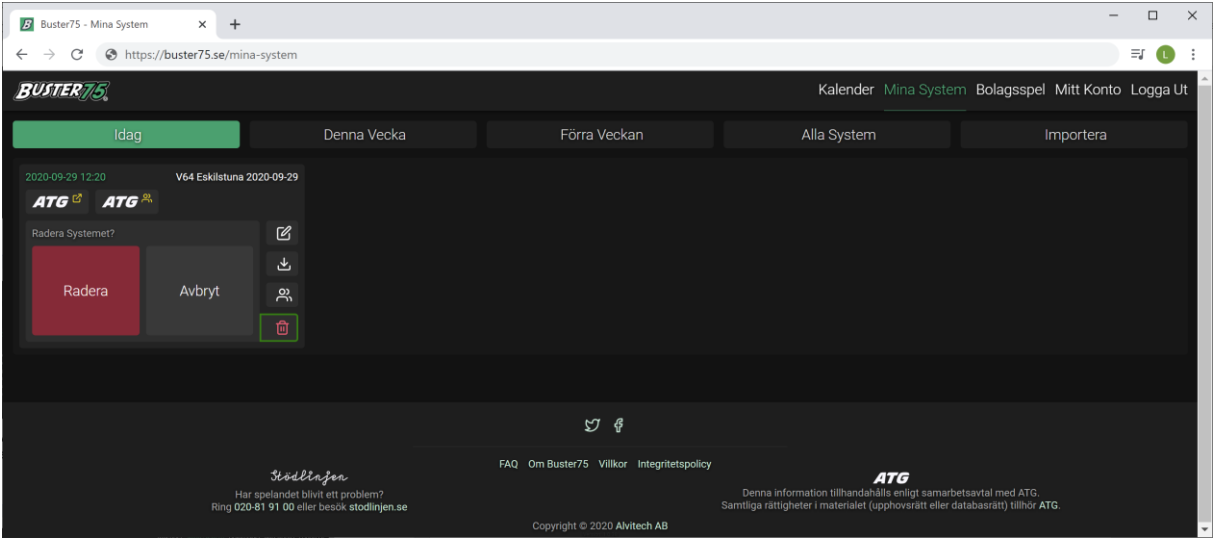

För att skicka ett system till ATG direkt eller ATG tillsammans, har du två ikoner i toppen för detta. Vid klick eller tryck, kommer du till ATG för vidare instruktioner för att ladda upp ditt system. Den första ikonen är ATG direkt och den andra är ATG tillsammans.

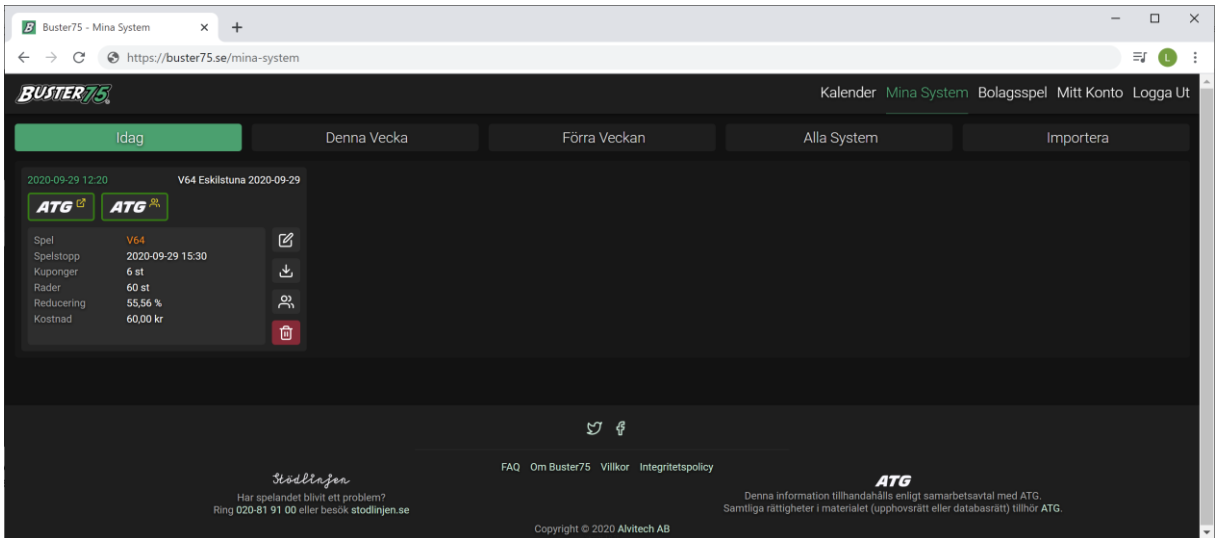

Observera att på Ipad kan du behöva tillåta popupfönster i Safari. Öppna Safarimenyn.

- A. Tryck på **Inställningar**.
- B. Välj fliken **Säkerhet**.
- C. **Inaktivera Blockera popupfönster** under rubriken **Webbinnehåll**.

Med vänliga hälsningar Buster75 Teamet